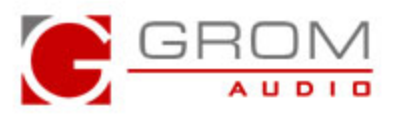

## **GROM in-car adapters for select GM vehicles**

## **Operation Usage Illustration**

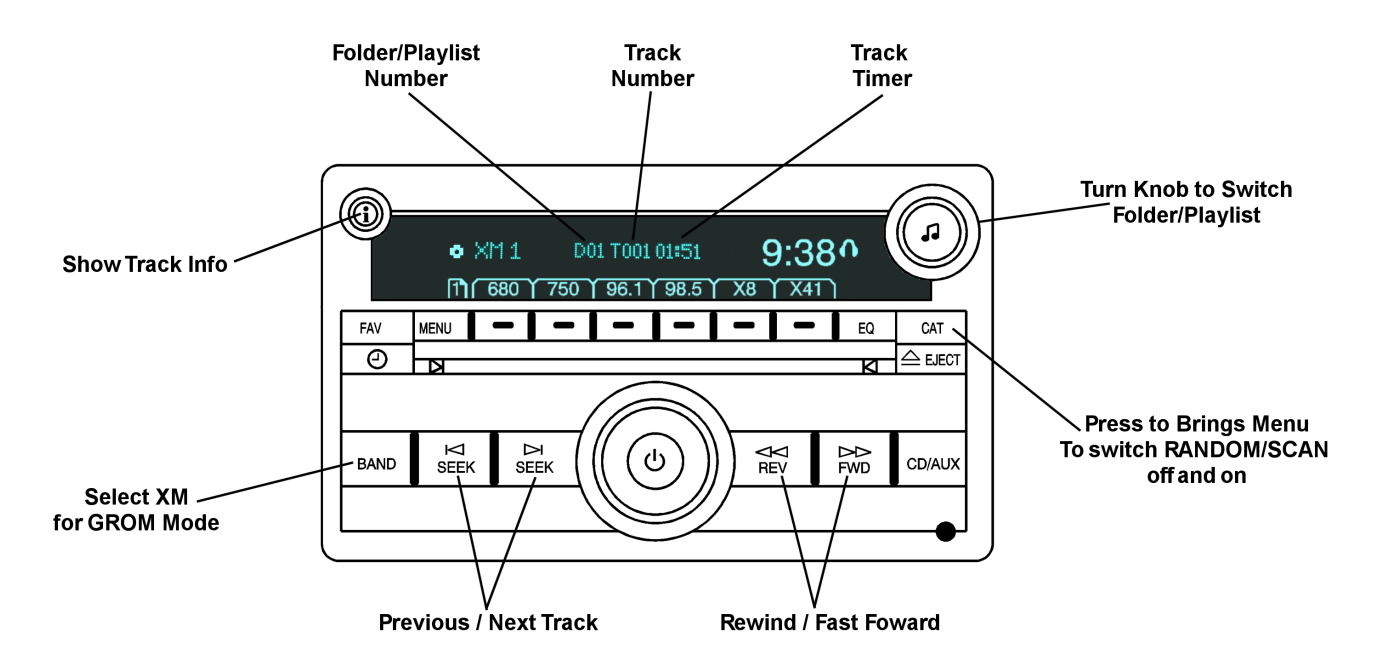

## **COMMENTS:**

**Tips:**

- **To activate GROM Mode press BAND until in XM mode.**
- **To Change Mode Between USB/AUX, Press the Center Power Button OFF and then ON quickly. You will hear the current GROM mode Announced. Press Next track button to change Modes. Once you hear Mode you would like to switch to, Don't Touch and it will switch into this Mode after 2-3 seconds.**
- **To Skip 10 Tracks at a time, Press CAT button, You will see RANDOM -SCAN menu on the Screen. Choose SCAN and then Press the SEEK (Previous/Next Track)**
- **Selecting RANDOM will play all music from the current Folder/Playlist Randomly.**

## **Note:**

- **1. There is no Steering Wheel Control support in GROM mode.**
- **2. That this is sample controls only. Some stereos may differ in Layout and control.**

For help please contact us at<http://gromaudio.com/support.html>